## South Plainfield, NJ - Option 2

## Details

Page contains the QR Code to use for the **South Plainfield, NJ site AND Option 2** in returning equipment.

**ONLY Use this QR Code, IF you are associated with/reported to the South Plainfield, NJ site, and have the Original Box AND Internal Packing Materials.**

1. Scan the **QR Code** and it will take you to the appropriate FedEx site.

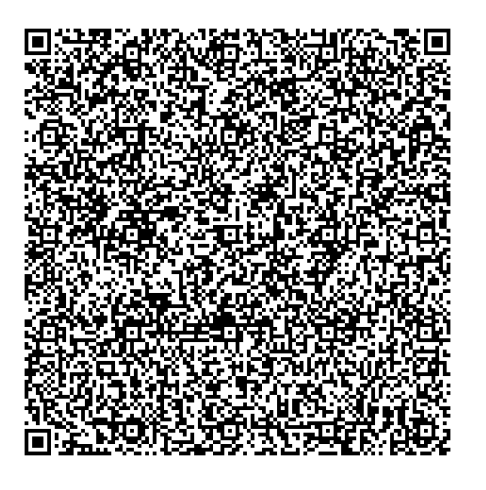

- 2. If the QR Code doesn't work for some reason, click on this **[link](https://fulfillment.fedex.com/web/commerce/rma-web?customerId=2557935&token=eyJjdHkiOiJKV1QiLCJlbmMiOiJBMTI4Q0JDLUhTMjU2IiwiYWxnIjoiZGlyIn0..y0eHH5gtLu2MaFVqEONXrQ.2oadFMVGQF_wCajxRN5fE1gYBiFrRCmx9YRAZ4VHVJwSGgVlJ6EWXExa5edNxLFTpUWaLKF6KMfUTVRQzyXHAfL89772c_Hem_tYGmDjdc1hy8Si_TDs4TgCmttlzwdd0lrxX9Zo9lRE-eczaTA3J7n9KZ_gV3pbSVkRwJ4wlBcKdB82jbtQVjHNahM84eCsRrqtw-_rNdZ48SxXqlC3TSBHT0ch-zt5fbBoindHOHPzWQBIfs2sMQ0DeM6X8tID5aOgx3mwspT77zp2fq5jWTXQHEkMlfJOMhJqnYKuL7AVS1Ln2_qclXbUKabgoJgrqxknwLR32bo3RmDre19SO3Cr_Xd6SbHuM5tfhJhmmNQx8BYwnh_RgpB5r0Sd_SHHP4jc8oDTk39OQhwpIDVJVlCSlDkrQ9V2iFtYr88GqUBJeBEnA3ApMKVHm5zeUTBLgEcqfjGkNnH2OvYXv4v8ZA.v_KfK5N3NUxVxB4pVa927g).**
- 3. **If you do have the packing material**, please wrap/pack the equipment up and put it in the original box that you received.
- 4. Complete all the **Required fields** on the **Return Shipping Labels** screen**.** In the **Your Information** section, enter your **Name, Mailing Address,** and **Phone Number.** In the **Merchant Supplied Additional Information** section, enter **523847.** Once everything is entered, click on **Continue**.

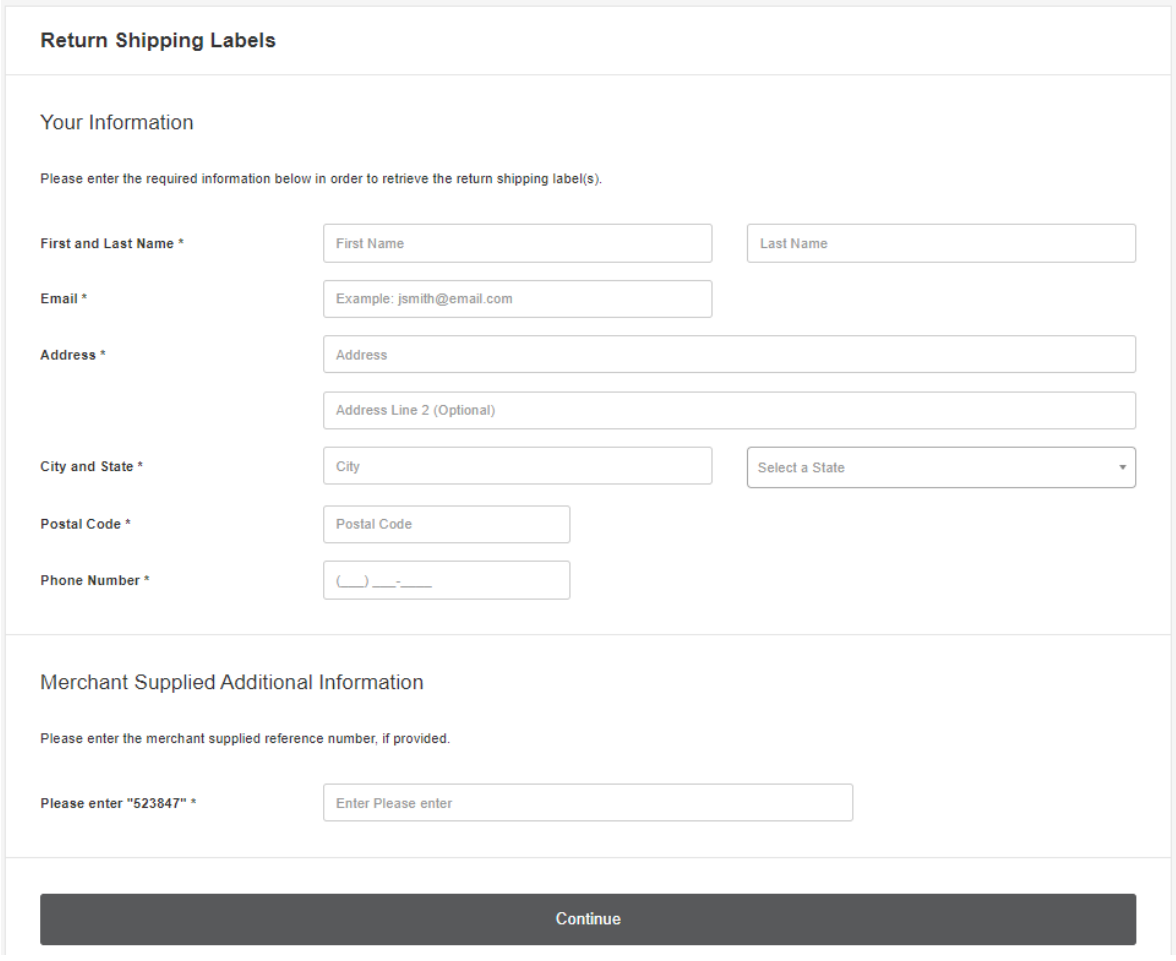

5. Confirm the information entered is correct and click on **Submit Information**.

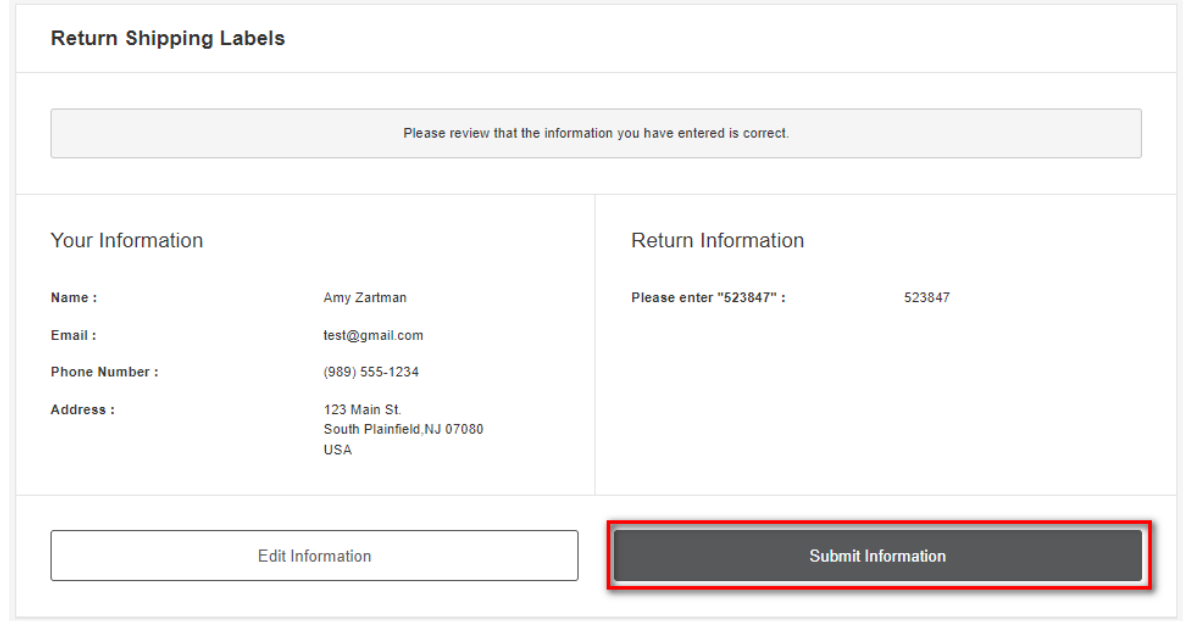

6. Click on the **Print Label** button. Print the label, place it on the box, and take it to a local FedEx Location.

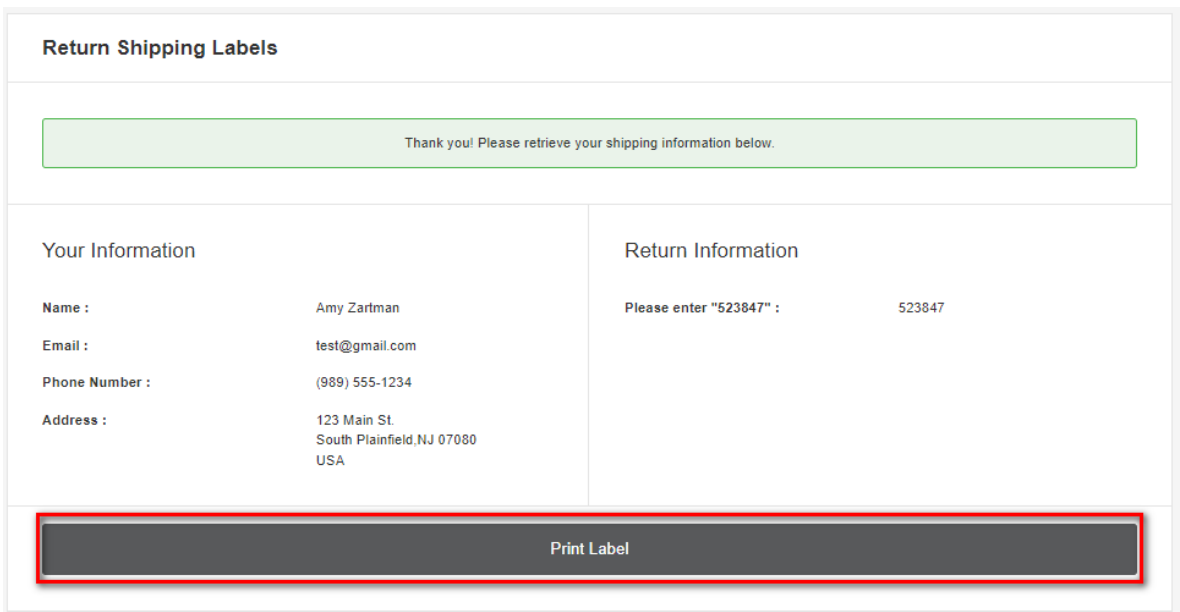

7. The label will show you the 3 closet locations that accept FedEx packages. Here's an example:

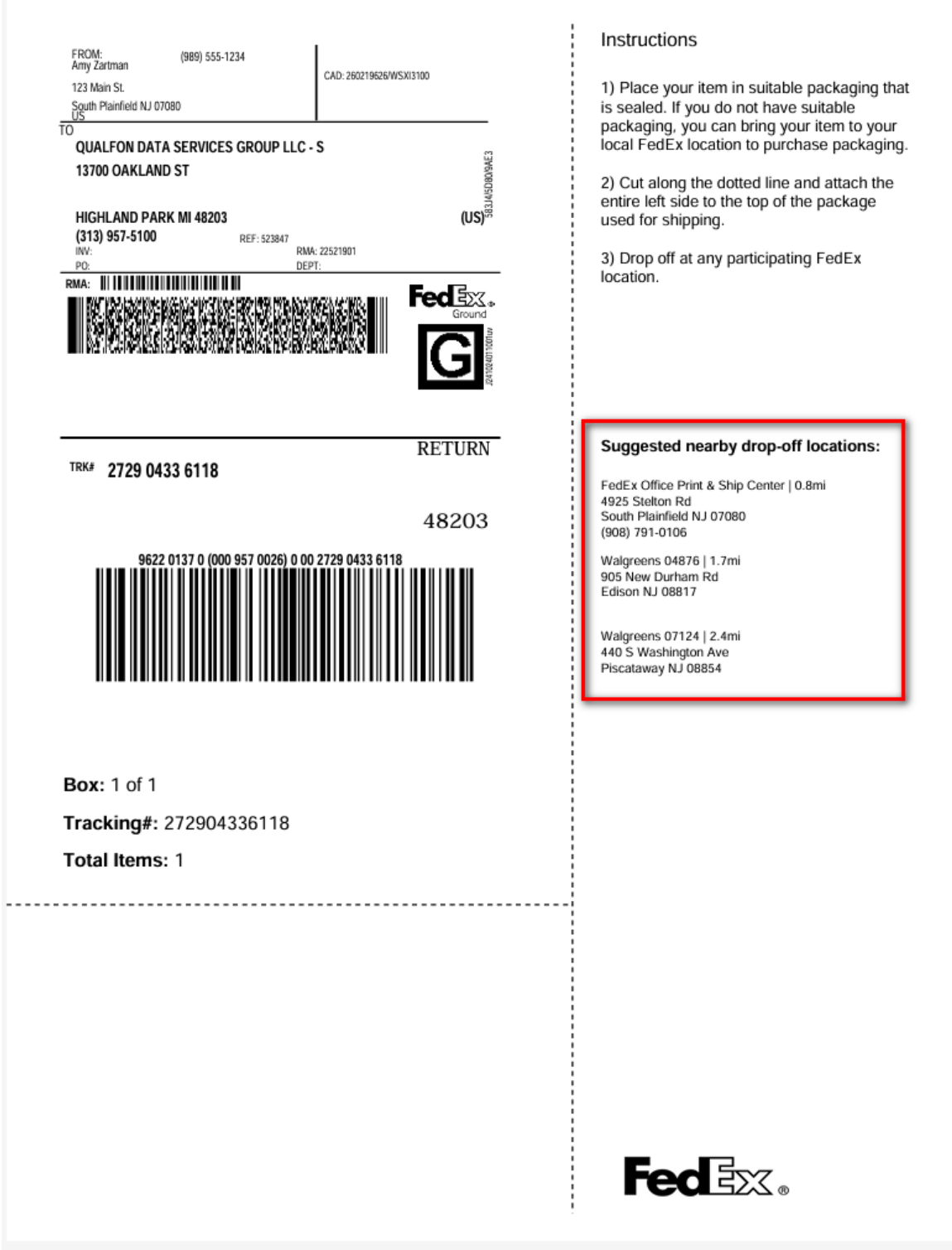

8. Keep a copy of the tracking information in case there are any issues.

## Related Articles

## Revision History

Date Created: 03/01/2024 12:48 pm EST Last Modified: 04/02/2024 11:04 am EDT